# 同時訪問路由器NVRAM導致的問題

## 目錄

[簡介](#page-0-0) [必要條件](#page-0-1) [需求](#page-0-2) [採用元件](#page-0-3) [慣例](#page-0-4) [同時訪問NVRAM導致的問題](#page-0-5) [解決方案](#page-1-0) [%SYS-4-NV\\_BLOCK\\_INITFAIL:無法初始化nvram的幾何](#page-1-1) [相關資訊](#page-2-0)

## <span id="page-0-0"></span>簡介

本文討論同時存取路由器的非易失性RAM(NVRAM)時遇到的問題以及如何解決這些問題。

## <span id="page-0-1"></span>必要條件

#### <span id="page-0-2"></span>需求

本文件沒有特定需求。

#### <span id="page-0-3"></span>採用元件

本文件所述內容不限於特定軟體和硬體版本。

本文中的資訊是根據特定實驗室環境內的裝置所建立。文中使用到的所有裝置皆從已清除(預設 )的組態來啟動。如果您的網路正在作用,請確保您已瞭解任何指令可能造成的影響。

#### <span id="page-0-4"></span>慣例

如需文件慣例的詳細資訊,請參閱[思科技術提示慣例。](//www.cisco.com/en/US/tech/tk801/tk36/technologies_tech_note09186a0080121ac5.shtml)

### <span id="page-0-5"></span>同時訪問NVRAM導致的問題

同時存取路由器的NVRAM時,您可能會遇到以下兩個錯誤:

• 使用show startup-config指令顯示NVRAM的內容時: Router#**show startup-config** Using 5524 out of 129016 bytes **%Error opening nvram:/startup-config (Device or resource busy)** • 使用copy running-config startup-config指令將組態儲存到NVRAM時: Router#**copy running-config startup-config** Destination filename [startup-config]? **startup-config file open failed (Device or resource busy)**

#### <span id="page-1-0"></span>解決方案

以下是幫助您解決本文檔中所示問題的逐步方法:

1. 輸入**show users**命令以確定連線到路由器的使用者數。 Router#**show users**

 Line User Host(s) Idle Location 0 con 0 user1 idle 00:00:14

\* 2 vty 0 user2 idle 00:00:00 64.104.207.114

如輸出所示,有另一個使用者通過控制檯連線到路由器。第2行vty 0旁邊的「\*」表示此會話中 使用的行。如果存在兩個以上的使用者,請清除所有使用者(帶有「\*」的行除外)。 該使用 者此時已訪問NVRAM並已將其鎖定。

若要清除其他使用者所連線的線路並釋放NVRAM,請發出clear line指令。 2.

```
Router#clear line 0
[confirm]
[OK]
```
3. 再次發出**show users**命令以進行驗證。

Router#**show users** Line User Host(s) Idle Location \* 2 vty 0 user2 idle 00:00:00 64.104.207.114

如圖所示,在此會話期間,只有一個使用者連線到路由器。

NVRAM現在可訪問,您可以發出show startup-config和copy running-config startup-config命令,而 不會遇到任何其他問題。

Router#**show startup-config** Using 5524 out of 129016 bytes ! version 12.1 service timestamps debug datetime msec service timestamps log datetime msec no service password-encryption

Router#**copy running-config startup-config** Destination filename [startup-config]? Building configuration...  $[OK]$ Router#

<span id="page-1-1"></span>%SYS-4-NV\_BLOCK\_INITFAIL:無法初始化nvram的幾何

%SYS-4-NV\_BLOCK\_INITFAIL:NVRAM於2K時,出現「無法初始化nvram的幾何」錯誤消息。

臨時解決方案是使用**write erase**命令(格式為NVRAM),然後發出**write memorv**命令。另一個選項 是發出service compress-config命令。

<span id="page-2-0"></span>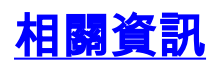

• <u>[技術支援與文件 - Cisco Systems](//www.cisco.com/cisco/web/support/index.html?referring_site=bodynav)</u>